# **Evaluasi Waktu dengan Menggunakan** *Crashing* **pada Proyek Pembangunan Gedung SMP 52 Surabaya**

**Misrawi<sup>1</sup>**

Fakultas Teknik, Universitas 17 Agustus 1945 Surabaya, Jl. Semolowaru No. 45 Surabaya

**Michella Beatrix<sup>2</sup>**

Fakultas Teknik, Universitas 17 Agustus 1945 Surabaya, Jl. Semolowaru No. 45 Surabaya

E-mail : [misrawi.88@gmail.com](mailto:misrawi.88@gmail.com)

#### **Abstrak**

Dalam pelaksanaan suatu proyek, pengendalian biaya dan waktu/jadwal merupakan hal yang sangat krusial, sehingga pelaksanaannya harus dilakukan dengan baik. jika jadwal tidak dikontrol dengan baik, maka akan menyebabkan biaya lebih besar dari rencana awal dan tenaga kerja yang diperlukan tidak digunakan secara optimal. Tujuan penelitian ini yaitu untuk mengatasi keterlambatan dalam proyek konstruksi Gedung SMP 52 Surabaya dengan mempercepat waktu di jalur kritis pekerjaan. Penelitian ini menggunakan *Critical Path Method* (CPM). Metode ini mampu mengidentifikasi jalur kritis yang digambarkan dalam *Diagram Network* dengan menggunakan *software Microsoft Project* 2016. Dalam penelitian ini pengumpulan data proyek diperoleh langsung dari pihak pengawas proyek gedung. Data yang diperlukan yaitu Kurva S, Rencana Anggaran Biaya, dan Item Pekerjaan. Pengumpulan data bertujuan untuk melakukan analisis percepatan waktu menggunakan metode *Crashing* dengan melakukukan tahapan CPM untuk mengetahui lintasan kritis pekerjaan. *Crashing* dilakukan dengan penambahan jam kerja. Percepatan waktu dilakukan pada jalur kritis yang durasi pekerjaannya cukup relatif lama yakni pada pekerjaan kode (5, 18, 363, 378, dan kode 764). Dengan demikian, durasi normal proyek 146 hari telah berkurang menjadi 137 hari setelah dilakukan percepatan (*Crashing*) dengan efisiensi waktu proyek adalah 6,164 atau 9 hari dari durasi normal proyek.

Kata Kunci: *Crashing,* percepatan waktu, CPM.

#### *Abstract*

*In the implementation of a project, cost control and time/schedule are crucial, so that the implementation must be done properly. If the schedule is not controlled properly, it will caused bigger costs than the initial plan and the required workforce are not used optimally. The purpose of this study was to overcome lateness in the construction project of the 52 Surabaya Junior High School building by accelerating time on the critical path of the workers. This research uses the Critical Path Method (CPM). This method is able to identify a critical path in a set of activities that have determined by dependence between the activities that described or visualized in the Diagram Network to know a critical path by using the help of Microsoft project 2016. In this study, the data collection was obtained directly from the supervisor of the building construction project. The data needed are an s curve, a budget plan, and work items Data collection aims to make time acceleration analysis using the Crashing by doing the CPM sequence to knowing the critical trajectory of the work. Crashing done with adding work hours. Time acceleration was carried out at critical path with relatively long duration in code work (5, 18, 363, 378, and code 764). Thus, the normal duration 146 days of the project has been reduced* 

*to 137 days after acceleration (crashing) work time, with project duration 6.164% or 9 days of the normal duration of the project.* 

*Keyword: Crashing, Time Acceleration, CPM.* 

# **1. PENDAHULUAN**

Proyek pembangunan gedung SMP 52 Surabaya terletak di Jl. Medokan Semampir Gg. Kelurahan No. 124 Medokan Semampir, Kec. Sukolillo, Surabaya. Biaya yang di anggarkan pada proyek ini sejumlah Rp. 6.261.631.067,00. PT. Cipta Bagus Nusa Raya merupakan kontraktor pelaksana yang mengerjakan proyek ini dengan rencana penyelesaian dalam jangka waktu 146 hari kalender. Namun kenyataannya pada pekerjaan proyek yang di kerjakan mengalami keterlambatan. Untuk itu penulis tertarik melakukan penelitian dengan metode percepatan waktu (*Crashing*).

Metode *Crashing* merupakan metode untuk mengurangi durasi keseluruhan pekerjaan proyek setelah menganalisis lintasan kritis pada jaringan kerja (*Network Planing).* Jaringan kerja adalah metode yang menjelaskan hubungan antara kegiatan dan waktu yang secara grafis mencerminkan urutan rencana kegiatan atau pekerjaan proyek. (Imam Soeharto dalam Sugiyarto dkk, 2013). Dalam menganalisis penulis menggunakan metode CPM. Metode ini mampu membentuk lintasan kritis serta menentukan jaringan kerja. Untuk lebih mempermudah penelitian penulis menggunakan bantuan *software microsoft project*.

Pengendalian biaya dan waktu/jadwal pada suatu proyek harus dilaksanakan dengan baik, karena hal itu sangat penting. Apabila aktifitas proyek tidak dikendalikan sebagaimana mestinya, maka proyek itu akan mengalami keterlambatan penyelesaian. Ada tiga komponen penting yang saling ketergantungan pada pelaksanaaan pembangunan konstruksi, yaitu waktu, biaya, dan mutu. Batasan-batasan tersebut bersifat saling terkait. Bila ingin mempersingkat waktu maka biaya akan meningkat, bila ingin menghemat biaya maka waktu penyelesaian akan terlambat, dan bila ingin meningkatkan mutu maka biaya akan meningkat.

# **2. METODE PENELITIAN**

Langkah metode penelitian ini dapat dilihat pada diagram alir berikut:

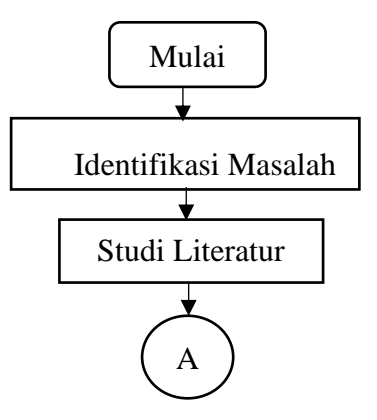

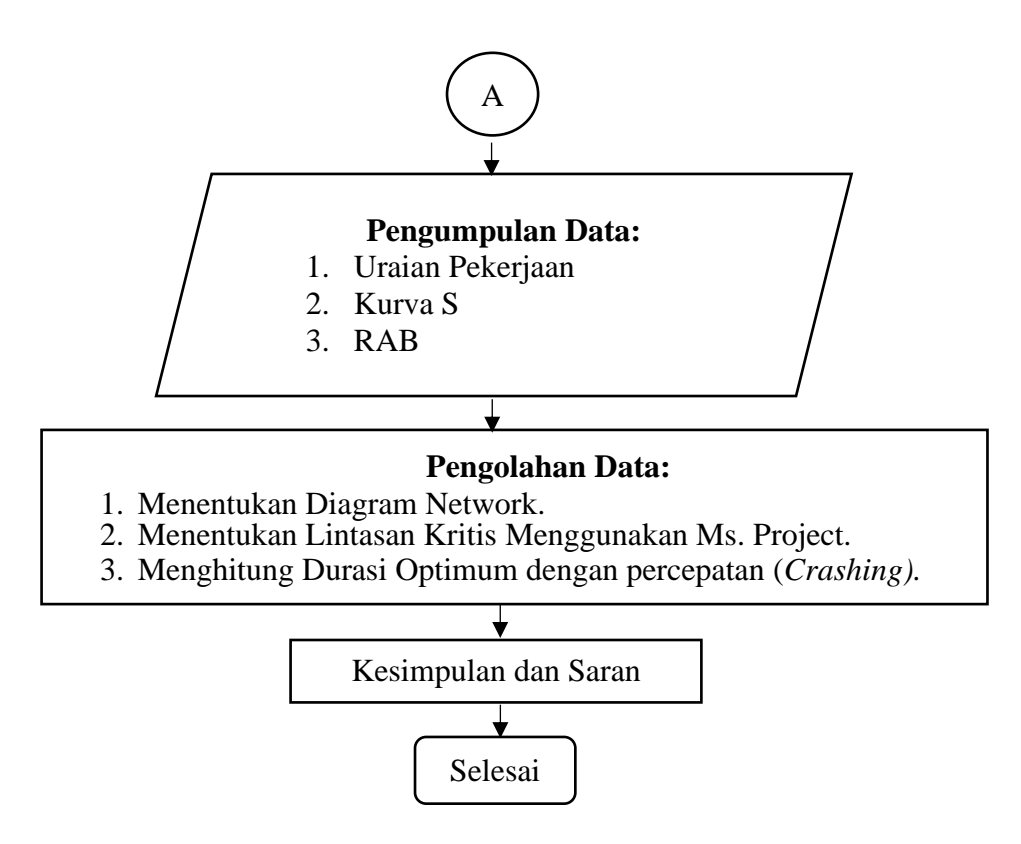

Gambar 1. Diagram Alir Penelitian.

### **2.1** *Netork Planning (***Jaringan Kerja)**

Sesuai dengan tujuan penelitian yaitu membentuk jaringan kerja proyek Pembangunan Gedung SMP 52 Surabaya. Jaringan kerja *(network planning)* adalah bagian pekerjaan yang menghubungkan satu pekerjaan dengan pekerjaan yang lain sehingga membentuk sebuah *Network*. *Network Planning* menggunakan bantuan *software Microsoft Project.*

### **2.2** *Critical Path Method* **(CPM)**

Dalam menentukan durasi optimal untuk menyelesaikan sebuah proyek, maka terlebih dahulu harus mengidentifikasi pekerjaan-pekerjaan yang berada pada jalur kritis (*Critical Path*). Jalur kritis merupakan kerangka kegiatan yang dimulai dari pekerjaan awal sampai ke pekerjaan akhir. Dalam proses pekerjaan yang ada pada jalur kritis harus menyelesaikan pekerjaan sesuai durasi yang ditetapkan. Jalur yang terpanjang pada *diagram network* yang terhubung dari pekerjaan awal sampai pekerjaan akhir adalah total durasi optimal untuk menyelesaikan sebuah pelaksanaan proyek. Apabila kegiatan pada jalur kritis atau terpanjang itu di tunda, maka proyek tersebut akan mengalami keterlambatan waktu penyelesaian. Kegiatan pada jalur terpanjang merupakan kegiatan pekerjaan pada jalur kritis. Dalam menentukan Lintasan kritis menggunakan bantuan *software microsoft project*.

# **2.3** *Microsoft Mproject*

Versi *software* yang digunakan adalah *Microsoft Project Professional* 2016. *Microsoft Project* merupakan *Software* yang digunakan banyak orang untuk melakukan perencanaan, pengawasan, laporan dan mengelola penyelesaian proyek serta keuangan dalam sebuah proyek.

Berikut adalah proses menginputkan data kedalam program (gambar terlampir):

- 1. Membuka aplikasi *Microsoft Project* (Lembar kerja baru)
- Pilih menu **Start** › menu **program** › menu **Microsoft Office** › klik **Microsoft Project**.
- 2. Masukan tanggal mulai pelaksanaan proyek pilih menu **Project** › klik **Project Information** › pada baris **'start date'** tentukan tanggal mulai proyek › pada baris **schedule from** pilih **Project Start Date Date** › pada baris **Current date** isi tanggal pembuatan schedule › lalu klik **OK**.
- 3. Masukan data proyek pada kolom **Task Name** › durasi kegiatan masukan pada kolom **Duration**.
- 4. Tentukan Pekerjaan sebelum dan sesudah tiap-tiap pekerjaan › masukan pada kolom **Predecessors** sesuai kode pekerjaan.
- 5. Menyusun aturan jam kerja pada pelaksanaan proyek Pilih menu **Project** › klik **Change Working Time** › klik **Work Weeks** › klik **Details** › pilih **Set Days to these specific Working Time** › buat jam kerja pekerja sesuai hari dan jam yang sudah di tentukan**.**
- 6. Untuk menentukan jaringan kerja setelah memasukan data yaitu Pilih menu **Task** › klik **Gantt Chart** › lalu pilih **Network Diagram.**

# **2.4 Metode** *Crashing* **(Percepatan)**

Metode *Crashing* merupakan metode untuk memangkas durasi keseluruhan pekerjaan suatu proyek setelah selesai menganalisis lintasan kritis pada proyek *.* Ketetapan pada aturan pada penambahan jam kerja yaitu waktu kerja normal 8 jam/hari (08.00 – 12:00 dan 13:00-17-00) waktu istirahat 1 jam/hari (12.00 – 13.00). sedangkan apabila dilakukan kerja lembur setelah waktu kerja normal selesai (17:00) dengan jam lembur 4 jam per hari maka jam pelaksanaan lembur dimulai (18.30 – 22.30).

Langkah untuk menentukan *Crash Duration* pada penelitian ini adalah sebagai beriku:

- a. menentukan pekerjaan mana saja pada lintasan kritis yang durasinya relatif lama.
- b. melakukan percepatan durasi (pemangkasan waktu normal) pada pekerjaan kritis yang waktu normalnya relatif lama.
- c. melakukan perhitungan dari biaya dan waktu pekerjaan untuk menentukan tambahan jam lembur dan biaya yang di butuhkan setelah dipercepat.
- d. Memasukan kembali durasi yang sudah dipercepat pada program *Microsoft Project.*

# **2.4.1 Menentukan** *Crash Cost*

Perhitungan tambahan biaya lembur untuk pekerja adalah sebagai berikut:

- 1. Ongkos Normal pekerja/hari = Produktivitas Harian x Satuan Upah Pekerja
- 2. Ongkos Normal pekerja pejam = Produktivitas Perjam x Satuan Upah Pekerja
- 3. Ongkos lembur pekerja = 1,5 x upah normal 1 jam (jam kerja lembur awal) +  $(2 \times n \times$ upah normal 1 jam untuk jam lembur selanjutnya Dimana: n = Jumlah tambahan lembur/jam kerja

## 4. *Crash Cost* pekerja/hari

*=* ( 8 jam x cost normal pekerja ) + ( n x upah lembur per 1 jam)

5. *Cost Slope* =  $\frac{crash cost - Normal cost}{Normal duration - Crash duration}$ 

# **3. HASIL DAN PEMBAHASAN**

Dalam penelitian ini pengumpulan suatu data proyek didapat langsung dari pihak pengawas proyek gedung, yaitu, Item Pekerjaan, Kurva S dan Rencana Anggaran Biaya (RAB). Pengumpulan data bertujuan untuk melakukan analisis percepatan waktu menggunakan metode *Crashing* dengan melakukukan tahapan CPM untuk mengetahui lintasan kritis pekerjaan serta membentuk jaringan kerja pada pelaksanaan proyek.

### **3.1 Uraian Pekerjaan**

Penyusunan urutan kegiatan ini merupakan metode yang sering di gunakan oleh *Quality Control* sebagai patokan untuk menyusun kerangka dari pekerjaan tersebut. susunan dari setiap pekerjaan telah di rangkai menjadi sebuah jaringan seperti tabel dibawah ini:

| N <sub>0</sub> |                | <b>URAIAN PEKERJAAN</b>                                                  | Kode                    | <b>Durasi</b>  | <b>Jumlah Harga</b> |                |
|----------------|----------------|--------------------------------------------------------------------------|-------------------------|----------------|---------------------|----------------|
| $\mathbf{A}$   |                | <b>GEDUNG A LANTAI 1 (SISI</b><br><b>UTARA</b> )                         |                         |                |                     |                |
| $\mathbf I$    |                | PEKERJAAN PERSIAPAN                                                      |                         |                |                     |                |
|                | 1              | Pembuatan bouwplank (UILZET)                                             | $\overline{\mathbf{4}}$ | $\overline{2}$ | Rp                  | 2.022.746,00   |
|                | $\overline{2}$ | Pembongkaran Gedung eksisting<br>dengan pembersihan (Keluar proyek)      | 5                       | 3              | Rp                  | 8.432.352,00   |
|                | 3              | Pemotongan pohon ukuran sedang<br>dengan pembersihan (Keluar proyek)     | 6                       | $\overline{2}$ | <b>Rp</b>           | 2.272.800,00   |
| $\mathbf{I}$   |                | PEKERJAAN TANAH/URUGAN                                                   |                         |                |                     |                |
|                | 1              | Penggalian untuk pekerjaan kotruksi                                      | 8                       | 4              | Rp                  | 15.525.326,76  |
|                | $\overline{2}$ | Pengurugan tanah untuk konstruksi                                        | 9                       | $\overline{2}$ | Rp                  | 173.804,68     |
|                | 3              | Pengangkutan tanah sisa galian                                           | 10                      | $\overline{2}$ | Rp                  | 10.928.100,57  |
|                | $\overline{4}$ | Pengurugan sirtu (padat) bawah                                           | 11                      | 4              | Rp                  | 30.123.740,59  |
|                | 5              | Pengurugan pasir (padat) bawah<br>lantai T=10 cm                         | 12                      | $\overline{2}$ | Rp                  | 6.856.162,00   |
|                | 6              | Pengurugan pasir (padat) bawah<br>pondasi dan sloof T=10 cm              | 13                      | $\mathbf{1}$   | Rp                  | 4.244.784,00   |
|                | 7              | Lantai kerja k-175 (slump $12\pm2$ )cm<br>bawah lantai $t = 5$ cm        | 14                      | $\overline{2}$ | Rp                  | 15.234.459,41  |
|                | 8              | Lantai kerja k-175 (slump 12±2)cm.<br>bawah pilecap dan sloof $t = 5$ cm | 15                      | $\mathbf{1}$   | Rp                  | 9.431.951,80   |
| III            |                | PEKERJAAN PONDASI                                                        |                         |                |                     |                |
|                | $\mathbf{1}$   | Pembuatan lubang Strousspile<br>diameter 40 cm kedalaman 8 m             | 17                      | 5              | Rp                  | 80.419.285,33  |
|                | $\overline{2}$ | Pengecoran Strousspile diameter 40<br>cm - 8 m, K-225 (fc' 18,68 Mpa)    | 18                      | 7              | Rp                  | 232.326.696,65 |

Tabel 1 . Uraian Pekerjaan (Data Proyek)

### **3.2 Microsoft Project**

Untuk mempermudah pekerjaan jaringan kerja dan lintasan kritis, penulis menggunakan bantuan *Software Micrasoft Project* dalam menentukan jadwal pelaksanaan proyek. Dengan memasukan data uraian pekerjaan pada Miscrosoft Project.

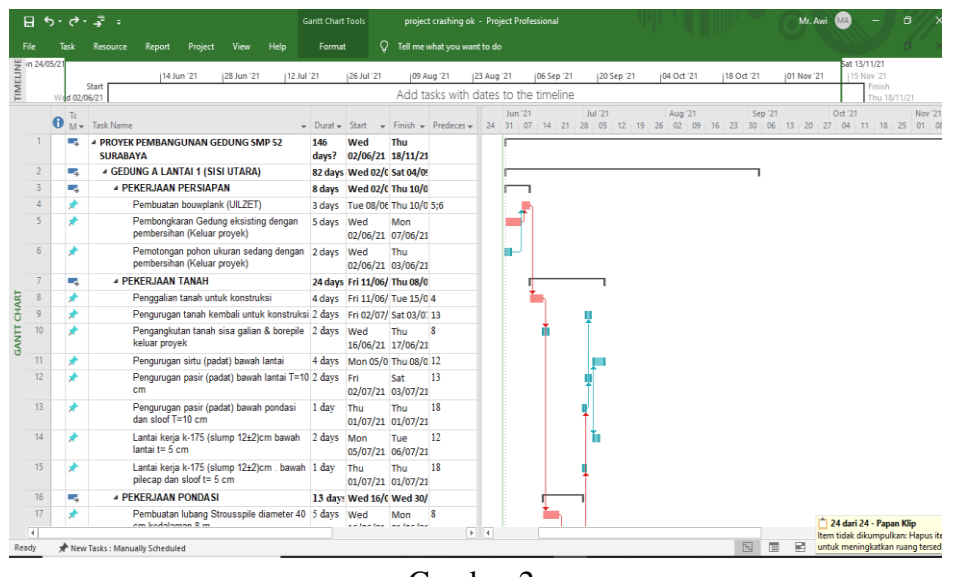

Gambar 2. *Gantt Chart Ms. Project*

Masukan data proyek sebagai bahan penelitian untuk menentukan lintasan kritis dan jaringan kerja. Nama kegiatan dimasukan ke kolom *Task Name,* kelompokan sesuai item pekerjaan. Selanjutnya masukan durasi setiap pekerjaan di kolom *duration.* Pada kolom *Start* or *Finish* secara otomatis akan terisi saat *Predecessors* sudah dimasukan. Pada kolom *Predecessors* berisikan kode kegiatan yang sudah di identifikasi sesuai urutan pekerjaan. Setelah semua data proyek dimasukan kedalam *program Microsoft Project* maka jaringan kerja serta lintasan kritis dapat diketahui.

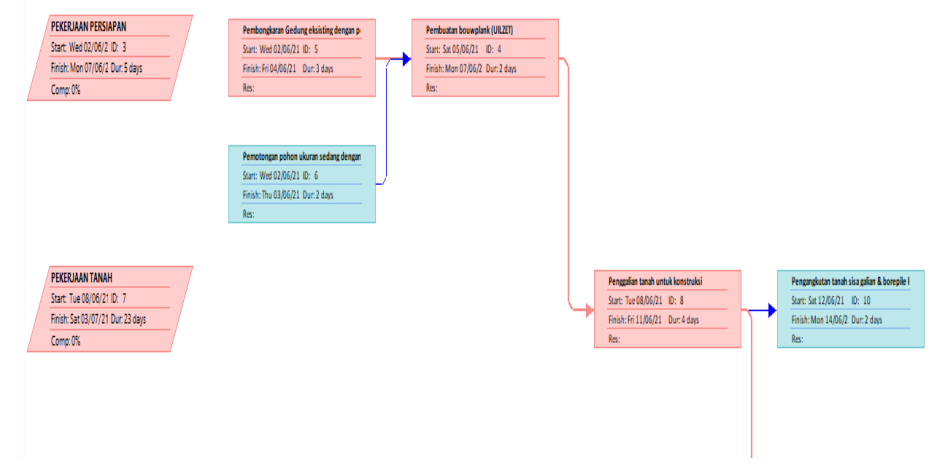

Gambar 3. *Diagram Network Microsoft Project*

Diagram diatas merupakan sebuah jaringan kerja yang direncanakan pada setiap aktifitas yang dikerjakan pada proyek pembangunan Gedung SMP 52 surabaya. Jaringan kerja diatas bertujuan untuk mengetahui lintasan kritis setiap pekerjaan pada jalur pekerjaan yang waktunya paling lama atau terpanjang. Maka dapat diketahui waktu terpanjang proyek adalah waktu pekerjaan kritis yang paling akhir pada jalur kritis. Berikut tampilan *Gantt Chart* pada *Microsoft Project.*

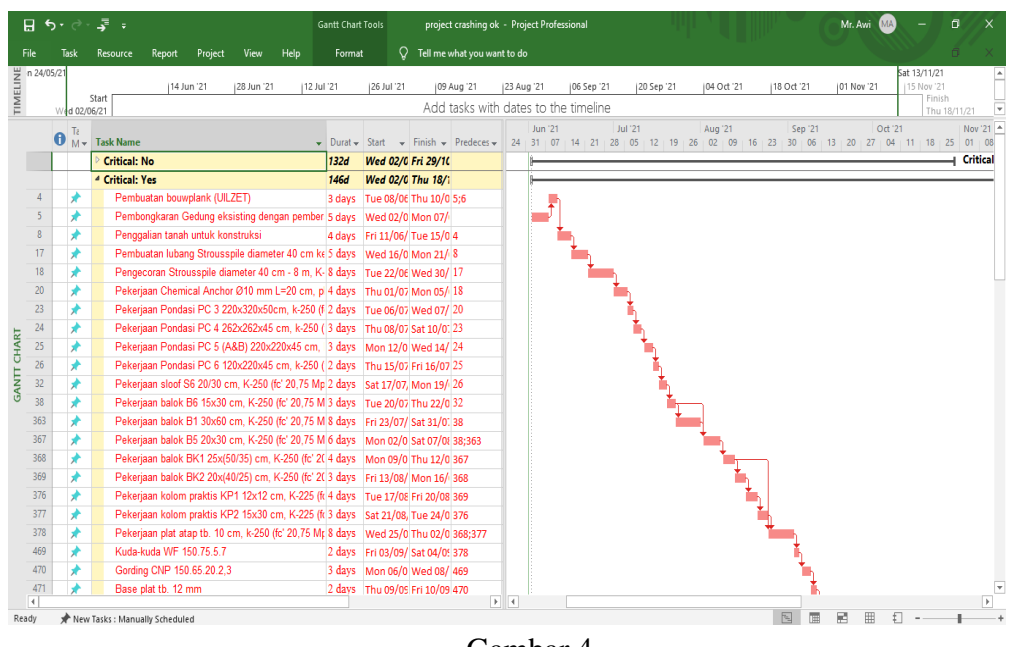

Gambar 4. Lintasan Kritis *Microsoft Project*

Dengan bantuan opsi (*Group By* → *critical* ) dari *program Microsoft Project*  2016 penulis dapat mengetahui durasi dan daftar kegiatan-kegiatan kritis pada Proyek Pembangunan Gedung SMP 52 Surabaya dengan waktu penyelesaian 146 hari. Berikut ini merupakan hasil analisis yang menghasilkan daftar lintasan kritis pada setiap kegiatan.

| abel |
|------|
|------|

Lintasan Kritis

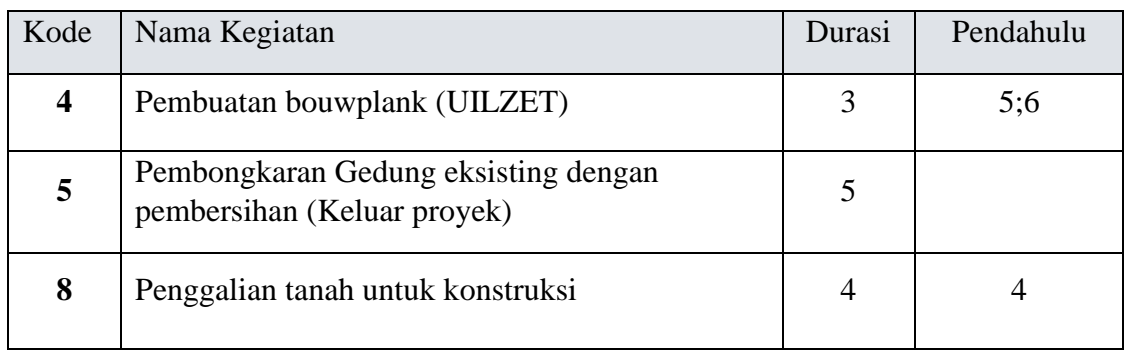

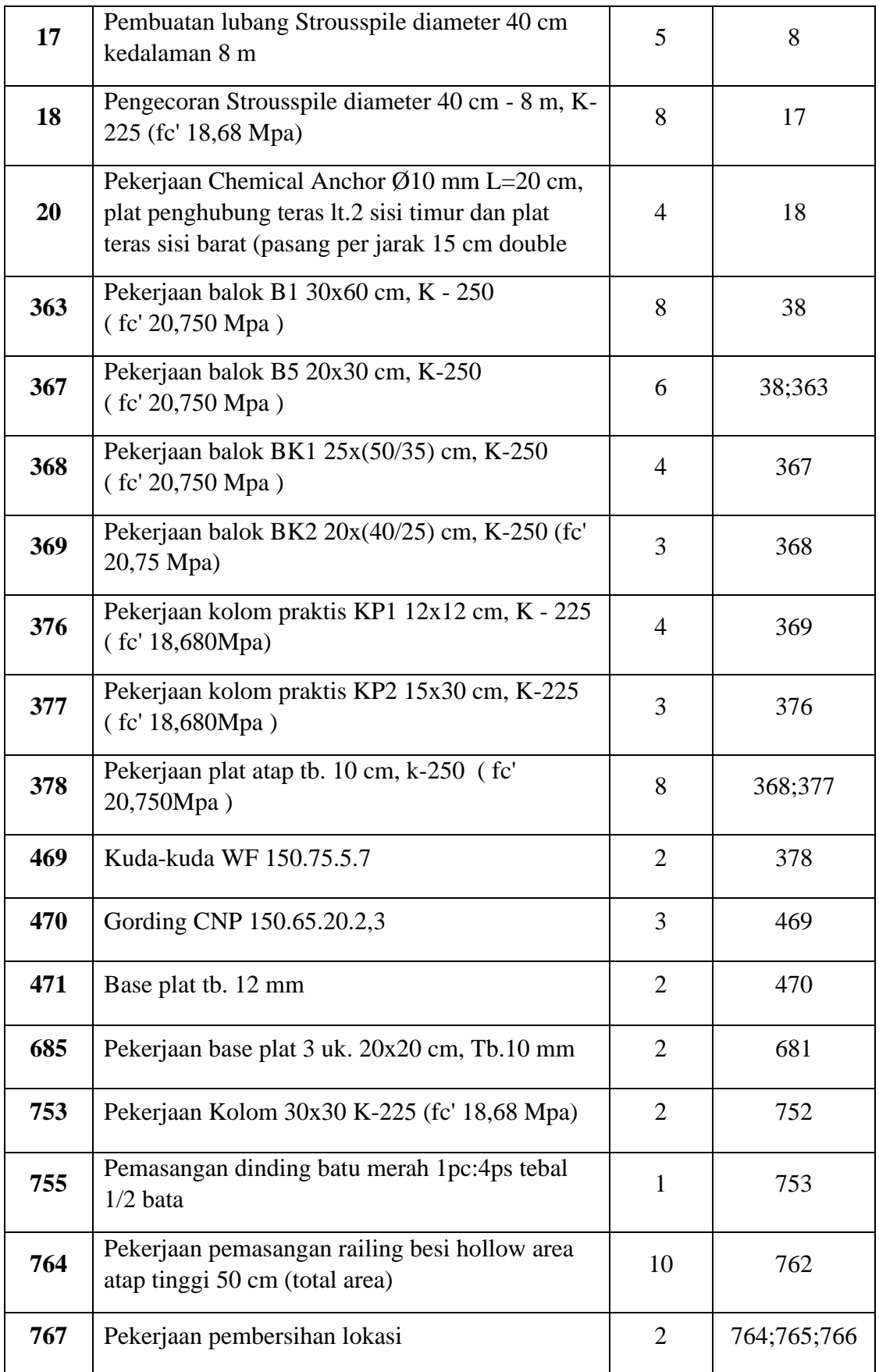

### **3.3 Percepatan Waktu (***Crashing***)**

Mempercepat waktu disebut c*rash method*. Dengan memangkas waktu pekerjaan sudah pasti harus adanya penambahan biaya, karena untuk mempercepat waktu di perlukan penambahan jam kerja atau lembur, akibatnya tarif upah pekerja dan orang mengalami kenaikan.

Ketetapan pada aturan pada penambahan jam kerja yaitu waktu kerja normal 8 jam/hari (08.00 – 12:00 dan 13:00-17-00) waktu istirahat 1 jam/hari (12.00 – 13.00). sedangkan apabila dilakukan kerja lembur setelah waktu kerja normal selesai (17:00) dan mulai lembur dari jam (18:30) dengan jam lembur 4 jam per hari maka jam pelaksanaan lembur dimulai (18.30 – 22.30). Tarif standart upah untuk pekerja lembur adalah :

- a. Bila jam lembur < 6 jam, maka tarif upah lembur dikenakan yaitu jam lembur X standart upah perjamnya.
- b. Bila jam lembur  $\geq 6$  jam, maka tarif upah lembur yaitu 2X standart upah per hari.

Dalam proses *Crashing* yang dipercepat dari kegiatan proyek pembangunan Gedung SMP 52 Surabaya adalah pekerjaan pada jalur kritis yang waktu pekerjaannya relatif lama, dari tabel lintasan kritis diatas dapat dilihat bahwa pada penelitian ini waktu relatif lama ada pada pekerjaan kritis yang durasi pekerjaannya  $\geq 8$  hari yaitu pekerjaan kritis pada kode pekerjaan (5, 18, 363, 378, dan kode 764).

Berikut perhitungan dari biaya pekerjaan yang dipercepat yaitu:

## **1. Pembongkaran Gedung eksisting dengan pembersihan (kode 5)**

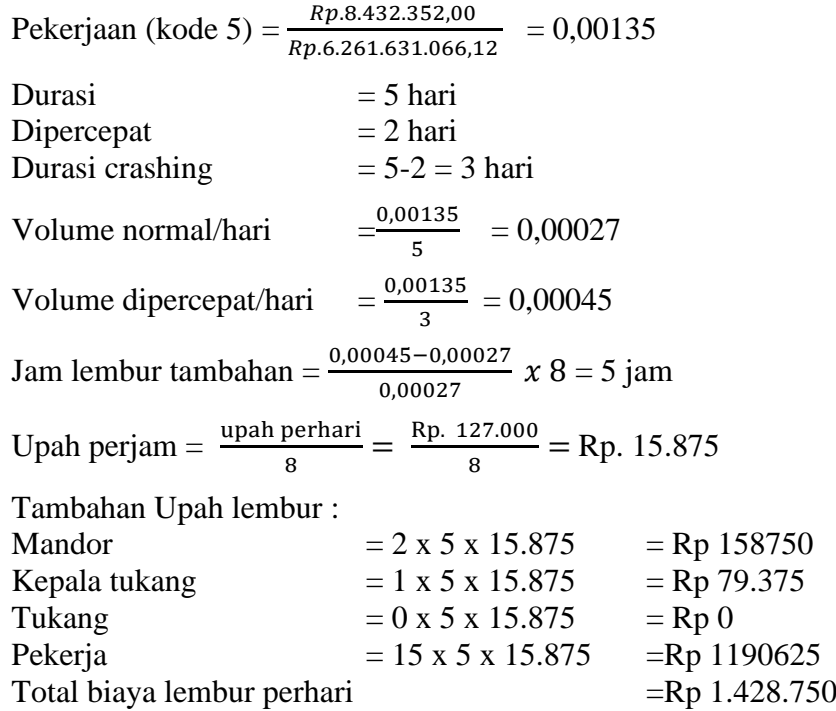

Setelah melakukan perhitungan *Crashing* pada durasi pekerjaan kritis yang waktunya relatif lama, maka durasi yang sudah di *crashing* dimasukan kembali ke dalam *software Microsoft Project* untuk dapat mengetahui total keseluruhan durasi optimal setelah dilakukan percepatan pada lintasan kritis. Berikut tampilan lintasan kritis (*Gantt Chart Micriosoft Project)* setelah dilakukan percepatan:

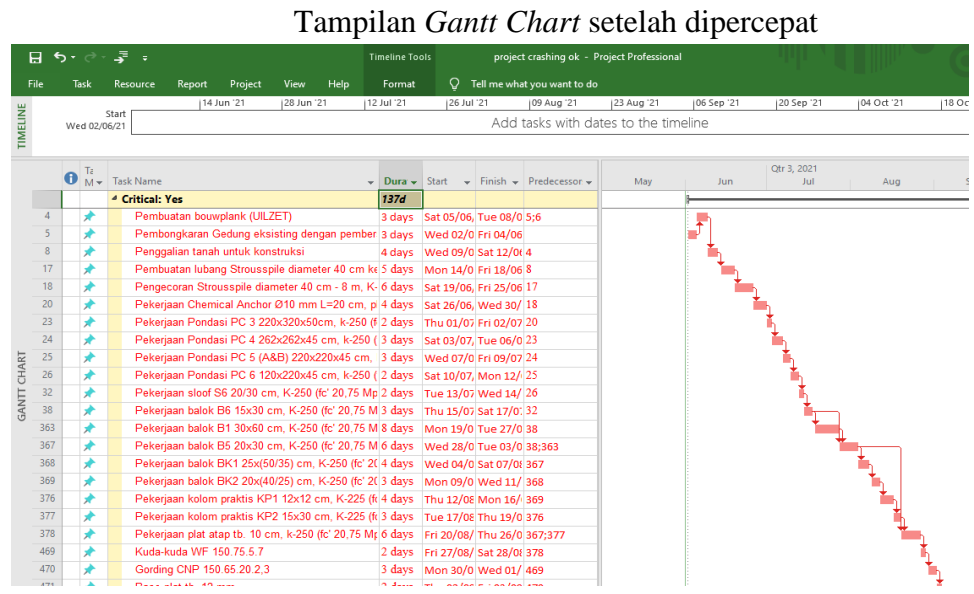

Gambar 5

Pada tampilan *Gantt Chart Microsoft Project* diatas dapat di ketahui total durasi keseluruhan setelah dilakukan crashing menjadi137 hari.

#### **3.4 Menghitung Efisiensi Perencanaan Waktu**

Dalam Perencanaan percepatan waktu pelaksanakan pembangunan Gedung SMP 52 Surabaya perhitungan efisiensi perbandingan waktu normal dan waktu yang sudah dipercepat dapat dilihat sebagai berikut:

Perbandingan efisiensi waktu

Total waktu normal  $= 146$  hari

Total waktu dipercepat = 137 hari

Efisiensi waktu yang di dapat adalah :

146−137  $\frac{6-137}{146}$  x 100 % = 6,164 % dari pekerjaan normal.

### **4. KESIMPULAN**

Dapat dilihat dari hasil yang di olah pada penelitian ini dapat di buat kesimpulan Hasil analisa yang dilakukan dengan bantuan Software Microsoft Project diketahui Lintasan Kritis yaitu pada kode Pekerjaan kode 4, 5, 8, 17, 18, 20, 363, 367,368, 369, 376, 377, 378, 469, 470, 471, 685, 753, 755, 764, dan kode 767 (uraian lengkap pada tabel 2.), pekerjaan pada lintasan kritis ini tidak boleh mengalami keterlambatan dikarenakan nilai slack adalah 0. Durasi optimal setelah dilakukan metode *Crashing* yaitu 137 hari dari durasi normal sebelumnya adalah 146 hari. Dan efisiensi durasi proyek adalah 6,164%. Selanjutnya diharapkan untuk dapat melakukan penelitian pada konstruksi lainnya seperti jembatan, jalan raya, dll.

### **5. REFERENSI**

- Sugiyarto S, Hamzah F, dan Qomariyah, S. 2013. *Analisa Network Planning Dengan CPM Dalam Rangka Efisiensi Waktu Dan Biaya Proyek*. Matriks Teknik Sipil.
- Rachman T, 2013. *Manajemen Proyek (crashing Project)*

Jakarta Barat, Fakultas Teknik Universitas Esa Unggul.

- Arifiyanti E F. 2018. *Analisis Penjadwalan Ulang Proyek Akibat Keterlambatan Menggunakan Critical Path Method.,* Universitas 17 Agustus 1945 Surabaya.
- Beatrix, M., Lukmansyah, I., & Muin, O, E, A., 2019. *Analisa Metode Critical Path Method pada Pembangunan Elyon Christian School Surabaya*. Universitas 17 Agustus 1945 Surabaya
- Nurvelly R, Ayuningtyas A, dan Setiawan E, 2016. *Penggunaan Metode Jalur Kritis pada Manajemen Proyek*. (Studi Kasus : PT. Trend Communications International), jurnal teknologi.